# USBASP Программатор AVR микроконтроллеров

Программатор AVR USBASP позволит инженеру получить простой, компактный и надежный программатор всех микроконтроллеров семейства AVR с режимом последовательного программирования ISP (In System Programming). Это удобный и миниатюрный программатор, подключаемый к USB-порту персонального компьютера, что очень актуально, т.к. COM-порт существует далеко не на всех современных компьютерах, и тем более на ноутбуках. Использование USB программатора USBASP и его функции внутрисистемного программирования (ISP) дают возможность быстро и многократно программировать микроконтроллерное устройство в собранном виде, не отключая его питания. При этом процесс отладки программного обеспечения с помощью данного AVR программатора USBASP заметно упрощается и сокращается затрачиваемое на это время.

## Технические характеристики USBASP программатора AVR:

- Напряжение питания: ............................................................................ 5 В (от USB)
- Интерфейс подключения к ПК: ........................................................... USB
- Интерфейс программатора:.................................................................. ISP (внутрисистемное программирование)
- Программатор совместим с ОС:........................................................... Windows 98 / 2000 / XP / Vista / Se7en / Linux

#### Конструкция:

Подключение программатора к микроконтроллеру производится посредством соединения необходимых контактов разъема ISP программатора с предназначенными для внутрисхемного программирования выводами микроконтроллера. Цифра "1" (знак треугольника) на печатной плате около разьема ISP обозначает начало отсчета контактов, т.е. первый контакт. Светодиод "P" (POWER)— сигнализирует о том, что программатор находится в рабочем состоянии. Красный светодиод "F" (FIRMWARE) светится только когда идет процесс обмена данными с компьютером (запись либо считывание данных).

#### Список поддерживаемых AVR микроконтроллеров:

 USBASP Программатор AVR поддерживает все микроконтроллеры AVR с режимом последовательного программирования ISP (In System Programming) - это микроконтроллеры AVR у которых есть поддержка загрузки программы через порт SPI (Serial Peripheral Interface). Актуальный список поддерживаемых микроконтроллеров может изменятся и зависит от управляющей программы для ПК и текущей версии прошивки программатора. На данный момент программатор USBASP поддерживает загрузку программ в следующие микросхемы:

AT90S2313, AT90S2333, AT90S2343, AT90S4414, AT90S4433, AT90S4434, AT90S8515, AT90S8535, AT90CAN128, AT90CAN32, AT90CAN64, ATmega103, ATmega128, ATmega1280, ATmega1281, ATmega1284P, ATmega128RFA1, ATmega16, ATmega161, ATmega162, ATmega163, ATmega164, ATmega164P, ATmega168, ATmega168P, ATmega169, ATmega16U2, ATmega32, ATmega324P, ATmega325, ATmega3250, ATmega328P, ATmega329, ATmega3290, ATmega329P, ATmega3290P, ATmega32U2, ATmega32U4, ATmega48, ATmega64, ATmega640, ATmega644P, ATmega644, ATmega645, ATmega6450, ATmega649, ATmega6490, ATmega8, ATmega8515, ATmega8535, ATmega88, ATmega88P, ATmega8U2, AT90PWM2, AT90PWM2B, AT90PWM3, AT90PWM3B, ATtiny10, ATtiny13, ATtiny15, ATtiny2313, ATtiny25, ATtiny26, ATtiny261, ATtiny4, ATtiny4313, ATtiny44, ATtiny45, ATtiny461, ATtiny5, ATtiny84, ATtiny85, ATtiny861, ATtiny88, ATtiny9, ATmega1286, ATmega1287, ATmega162, ATmega647, ATmega647, ATmega82...

### Назначение контактов ISP разъема:

VCC GNI GNI

**10 PIN** 

alo o  $\bullet$   $\bullet$ 

 $\bullet$  $\bullet$ 

MISO

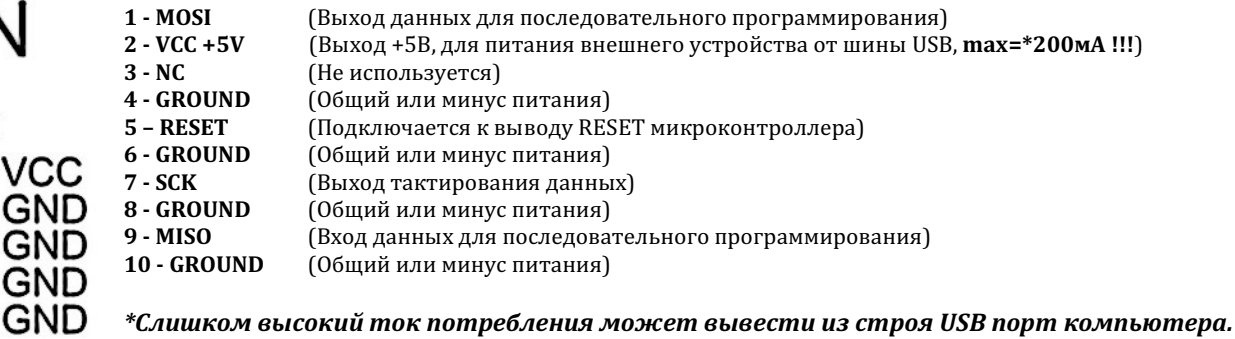

Не превышайте допустимый предел (200мА)!!!

# Джампер (перемычка):

При разомкнутом джампере — частота SCK будет высокой = 375 кГц, при замкнутом — пониженной = 8 кГц. Понижение частоты предусмотрено для программирования микроконтроллеров с низкой частотой тактирования (меньше 1.5 МГц). Обратите внимание что в основном все микроконтроллеры по умолчанию запрограммированы заводомизготовителем на тактирование от внутреннего генератора частотой 1Мгц, что требует установленного джампера на программаторе.

## Установка драйверов:

- Необходимо подключить USBASP к компьютеру (джампер должен быть разомкнут). Операционная система оповестит  $1$ о нахождении нового оборудовании и предложит установить драйвера.
- $2.$ Отказаться от автоматического поиска и выбрать пункт установка драйвера вручную
- 3. Нажать «Обзор» и выбрать папку, в которой лежат драйвера для программатора. Начнется процесс установки.
- Если все прошло удачно, мастер оборудования завершит работу, а Windows оповестит об установке нового  $4.$ оборудования. Теперь программатором можно пользоваться.

## Программное обеспечение:

Для работы с программатором понадобится программный интерфейс для ПК. Рекомендуется использовать GUI для AVRDUDE под названием SinaProg - это оконная оболочка предназначенная для работы с консольным программатором. Все настройки в SinaProg в том числе прошивку микроконтроллера и конфигурацию Fuse-битов можно произвести несколькими щелчками мыши в графической оболочке.

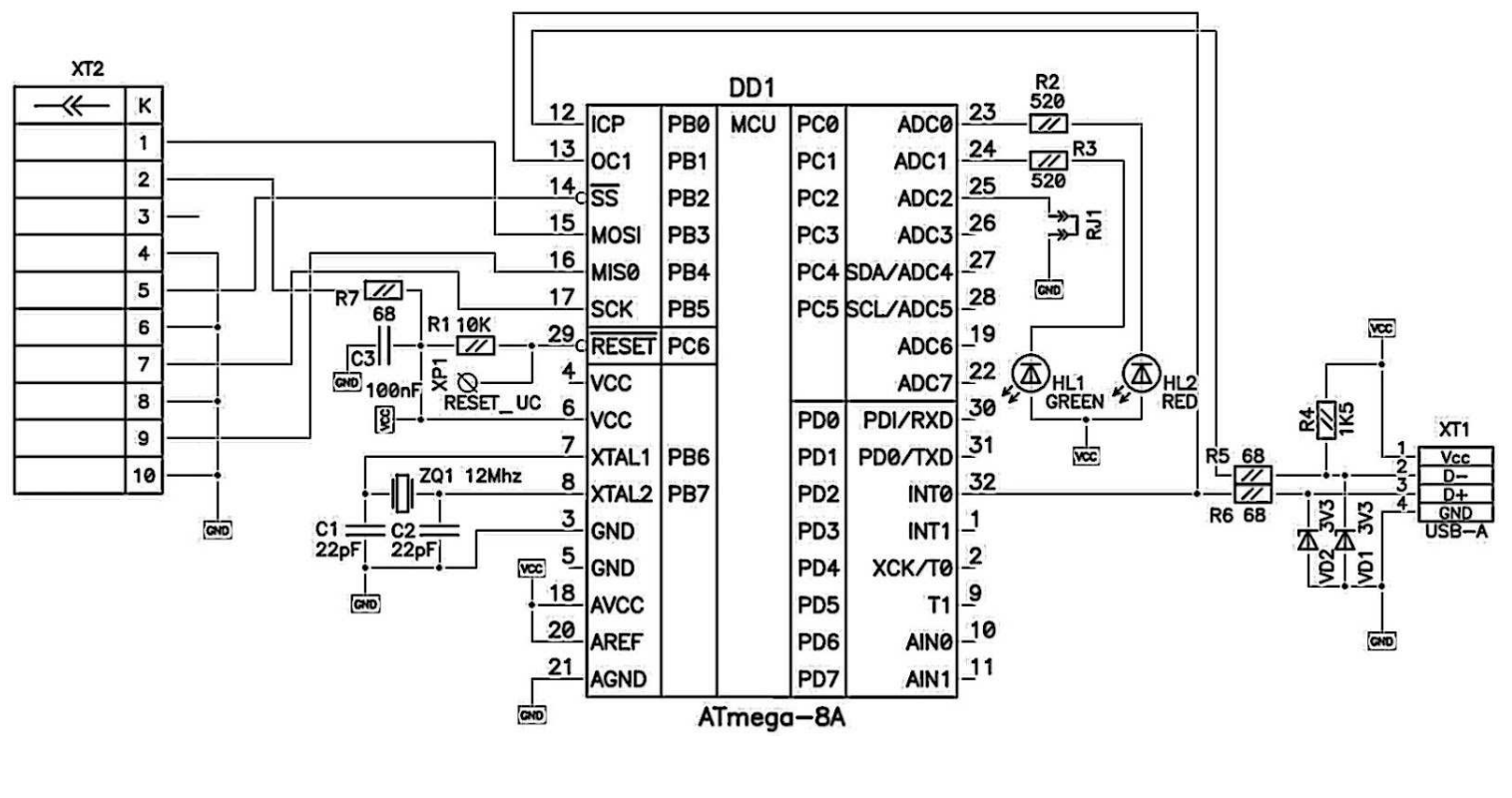

#### Схема электрическая принципиальная программатора USBASP

Возможные неисправности и способы их устранения:

- Микроконтроллер не программируется - проверьте положение джампера, по умолчанию он должен быть  $\bullet$ установлен.
	- Джампер установлен но устройство не программируется проверьте правильность подключения интерфейса ISP. Проверьте наличие питания программируемого устройства и убелитесь что вывод GND программатора соединен с общим проводом (минусом питания) программируемого устройства.
	- Программа сообщает что программатор отсутствует, хотя он включен в USB-порт возможно произошел сбой. Выключите программатор из USB, подождите 15 секунд, затем снова включите.